## **How to view internal Programme Summaries**

To locate an Internal Programme Summary PDF (in Portico);

1. Navigate to Curricular Management and select 'Programmes'.

## **Curricular Management**

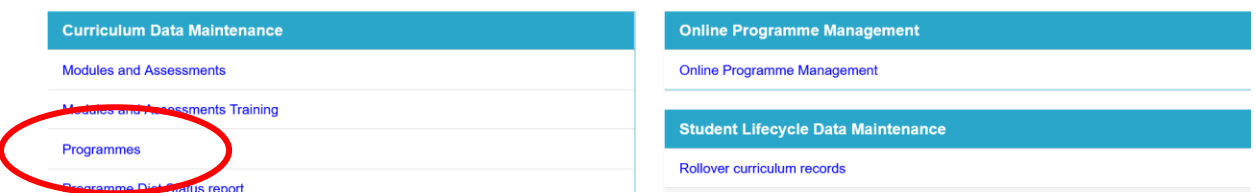

2. Enter programme code or title and click 'search'.

## Programmes

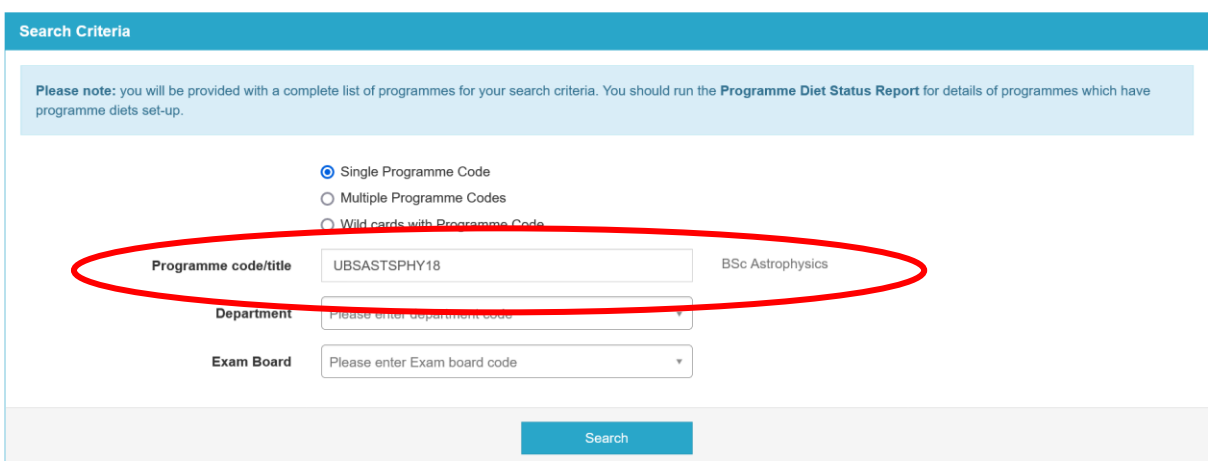

3. Click 'view' on results page.

## Programmes

Your search for UBSASTSPHY18 retrieved 1 results

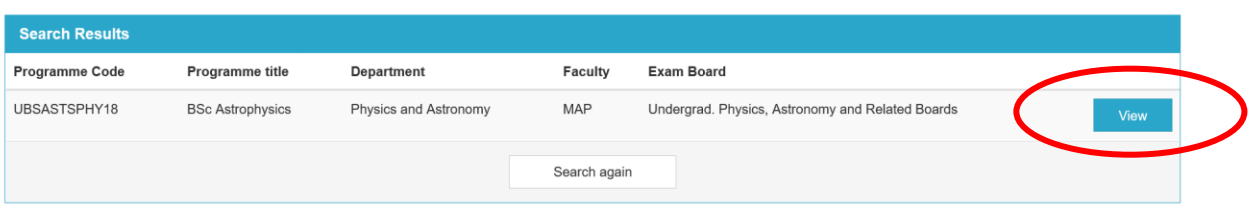

4. Scroll down to the Programme Summaries container and click the PDF button. This will generate the PDF into the downloads folder.

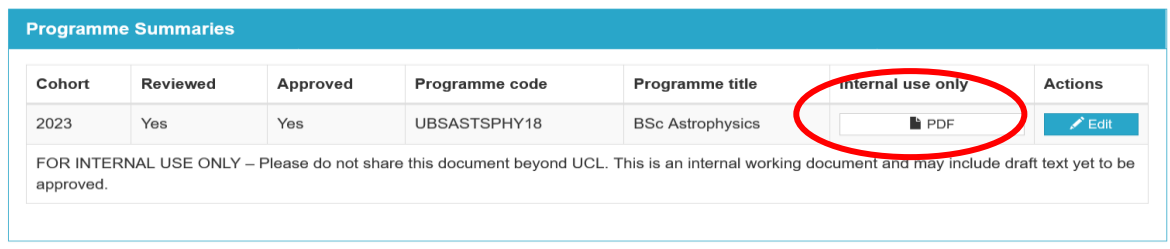